Wykonaj aplikację internetową dla bazy danych filmów. Wykorzystaj pakiet XAMPP jako środowisko bazodanowo-aplikacyjne.

## Operacje na bazie danych

Baza danych jest zgodna ze strukturą przedstawioną na obrazie 1. Tabela filmy ma dwa klucze obce łączące ją z tabelami rezyserzy i gatunki.

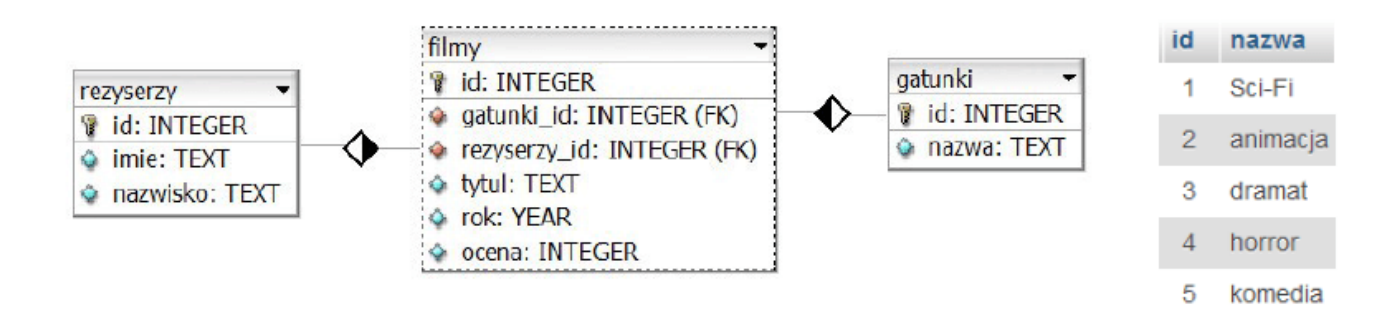

Uruchom usługi MySQL i Apache za pomocą XAMPP Control Panel. Za pomocą narzędzia phpMyAdmin wykonaj podane operacje na bazie danych:

- ❄ Utwórz nową bazę danych o nazwie dane
- ❄ Do bazy zaimportuj tabele z pliku dane.sql z rozpakowanego archiwum
- ❄ Zapisz i wykonaj zapytania SQL działające na bazie danych dane. Zapytania zapisz w pliku kwerendy.txt.
	- ✴ Zapytanie 1: wybierające jedynie id, tytul z tabeli filmy oraz odpowiadające mu pole nazwa z tabeli gatunki oraz odpowiadające pola imię i nazwisko reżysera z tabeli rezyserzy. Należy posłużyć się relacją
	- ✴ Zapytanie 2: wstawiające do tabeli filmy jeden rekord o danych: film "Suburbicon" z roku 2017, gatunek filmu to komedia, ocena jest równa 5

## Cechy witryny:

- ❄ Składa się ze strony o nazwie TwojeNazwisko.php (pisane bez polskich znaków)
- ❄ Zastosowany właściwy standard kodowania polskich znaków
- ❄ Podział strony na bloki: panel lewy, panel prawy.
- ❄ Zawartość lewego panelu:
	- ✗ Nagłówek trzeciego stopnia o treści "Dostępne filmy"
- ❄ Zawartość panelu prawego:
- ✗ formularz wysyłający dane metodą POST do pliku dodaj.php z elementami umieszczonymi w osobnych wierszach:
	- Tekst "Tytuł: " oraz pole edycyjne typu tekstowego
	- Tekst "Gatunek filmu: " oraz lista rozwijana select, zawierająca dane z tabeli gatunki (dane id oraz nazwy gatunków wpisane ręcznie)
	- tekst "Reżyser" oraz lista rozwijana zawierająca imię i nazwisko reżysera. Dane są pobierane z tabeli reżyserzy
	- Tekst "Rok produkcji: " oraz pole edycyjne typu numerycznego
	- Tekst "Ocena: " oraz pole edycyjne typu numerycznego
	- Przycisk o treści CZYŚĆ, po jego wciśnięciu dane z pól edycyjnych są usuwane
	- Przycisk o treści DODAJ, po jego wciśnięciu dane są wysyłane do skryptu PHP, znajdującego się w pliku dodaj.php

## Skrypt połączenia z bazą:

Wymagania dotyczące skryptów:

- ❄ Napisany w języku PHP, umieszczony w pliku TwojeNazwisko.php i dodaj.php (w pliku dodaj.php znajduje się tylko skrypt)
- ❄ Skrypt łączy się z serwerem bazodanowym na localhost, użytkownik root bez hasła, baza danych o nazwie dane
- ❄ W panelu lewym wyświetla wynik zapytania 1 każdy wiersz w oddzielnym elemencie div, zawierającym kolejno: nagłówek stopnia 2., a w nim id filmu i tytuł filmu; poniżej nagłówek stopnia 3. a w nim gatunek filmu, poniżej-w akapicie-imię i nazwisko reżysera (10pkt)
- ❄ Skrypt uzupełnia listę rozwijaną formularza, zawierającą imię i nazwisko reżysera danymi z tabeli rezyserzy (10pkt)
- ❄ Pobiera dane z formularza ze wszystkich pól edycyjnych
- ❄ Dodaje dane do tabeli filmy za pomocą zmodyfikowanego zapytania 2. (10pkt)
- ❄ W pliku "dodaj.php" wypisuje tekst "Film <tytul> został dodany do bazy", gdzie <tytul> oznacza tytuł wpisany do formularza. Gdy jedno z pól formularza nie jest wypełnione, skrypt wypisuje informacje "nie wszystkie pola zostały wypełnione".(5pkt)
- ❄ Skrypt zabezpiecza przed wprowadzaniem kolejny raz tego samego filmu (10pkt)
- ❄ Zamyka połączenie z bazą